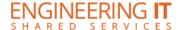

# **MEB 136A**

### **Turning the System On**

Press the [POWER] button on the projector remote.

#### **Using a Laptop**

- Connect your laptop to the end of the HDMI or VGA cable that is not connect to the input panel.
- If the laptop is not already displaying, press the [SOURCE SEARCH] button on the projector remote.

Note: Depending on your laptop model, you may need an adapter. Adapters can be borrowed on short term loan (4hrs.) from an Engineering IT Help Desk.

#### **Using Resident PC**

- Make sure that the Resident PC is turned on and awake
- If the PC is not already displaying, either press the [SOURCE SEARCH] button or find the source [Computer 2] via the projector remote

## **Turning the System Off**

• Press the [POWER] button twice on the projector remote. It will take a minute or two to cool off and shutdown.